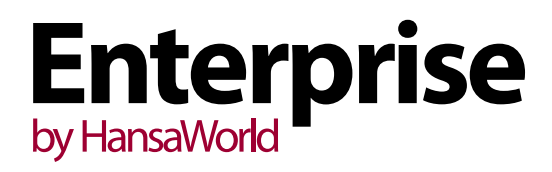

# "Enterprise by HansaWorld" 6.1 versijos naujienos

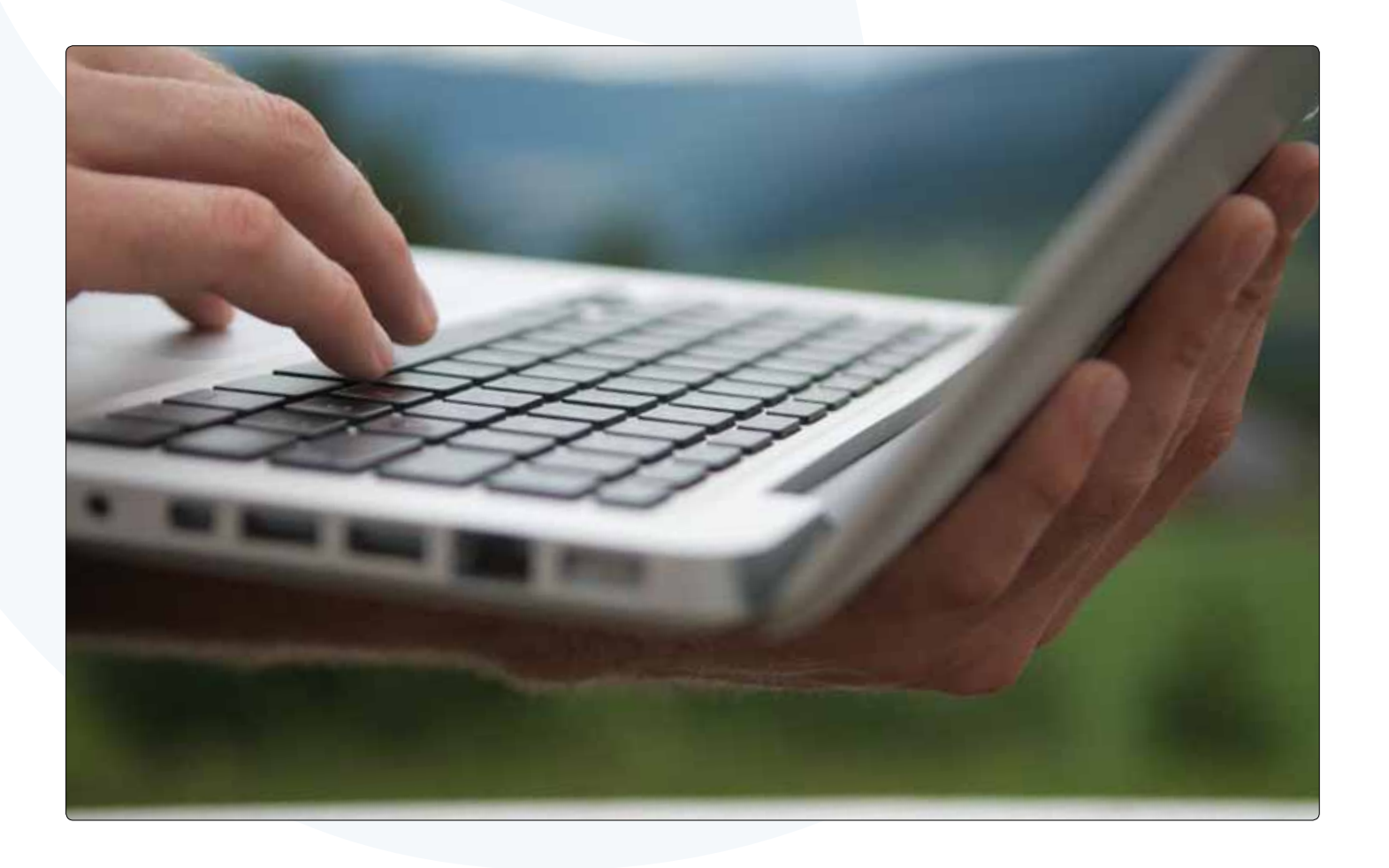

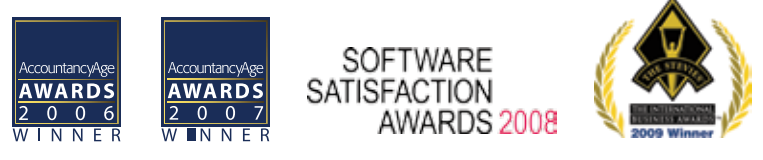

Geriausia pasaulyje verslo sistema

# "Enterprise by HansaWorld" 6.1 versijos naujienos

Išleista "Enterprise by HansaWorld" programos 6.1 versija. HansaWorld toliau tęsia nenutrūkstamas investicijas į tyrimus ir produkto vystymą ir todėl džiaugiamės galėdami savo klientams pasiūlyti naujausias technologijas ir "šviežiausią" programinę įrangą. Šiame dokumente rasite svarbiausius pasikeitimus naujojoje 6.1 produkto versijoje iš daugiau nei 100 įdiegtų naujų funkcijų.

#### Naujas modulis >> Darbo laikas

Daugelyje verslo šakų darbuotojai privalo registruoti laiką, kada jie pradėjo darbą ir laiką, kada darbo diena baigėsi. Tokių pramonės šakų pavyzdžiai gali būti pamaininiai darbuotojai gamykloje, barmenas kavinėje ar bare. Tam tikrais atvejais darbuotojai gali laisvai reguliuoti savo darbo laiko pradžią ir pabaigą, o dažniausiai – pamainos yra griežtai suplanuotos.

Darbo laiko modulis leidžia įmonėms registruoti darbuotojų atėjimą ir išėjimą bei kontroliuoti laiką, kada darbuotojas gali ar negali atvykti ir dirbti pamainoje.

Taip pat galima sekti, kada darbuotojas palieka darbo vietą pietų ar kitų pertraukų metu. Pertraukos yra privalomos pagal įstatymus, tad galima tai kontroliuoti bei gauti reikalingas ataskaitas.

Darbo laiko modulyje yra numatytos sąsajos su išoriniais įrenginiais, pavyzdžiui, pirštų antspaudų skaitytuvais, tad naudotojai galės automatiškai į(iš)siregistruoti.

#### Interneto paslaugos

## **"Apple" produktų garantijos būsenos patikrinimas**

Registras>>Paslaugų užsakymai>>Funkcijos>> Garantijos būklės patikrinimas

Tai nauja funkcija, kuri buvo sukurta specialiai "Apple" pardavėjams ir platintojams, norintiems pasitikrinti "Apple" produktų garantijos būseną. Yra sukurta apie dvidešimt naujų laukų, kurie gali būti naudojami saugoti papildomą informaciją apie produktą su serijiniu numeriu.

Jei yra užsakoma nauja interneto paslauga, atsiranda galimybė patikrinti produkto garantijos būklę iš Paslaugų užsakymo lango. Serijinis numeris yra nusiunčiamas į "Apple GSX" sistemą, iš kurios yra gaunamas atsakymas, užpildantis visus naujus laukus, o remonto būsena (Prekės tipas) yra automatiškai nustatoma į Garantija arba Faktūruotinas, priklausomai nuo garantijos būsenos.

#### **"FedEx" elektroninis siuntų sekimas**

#### Modulis>>Sandėlis>>Registrai>>Siuntimai>>Funkcijos>> Užregistruoti elektroninį pristatymą

Jei užsisakėte šią interneto paslaugą, Jūs galėsite susisiekti su "FedEx" programine įranga tiesiai iš Siuntimo lango. Elektroninio pristatymo užregistravimas paliepia "FedEx'ui" paimti tam tikrą siuntų skaičių bei pristatyti jas Siuntimo adresu. "FedEx" taip pat atsiunčia vieną ar daugiau pristatymo lipdukų PDF formatu, kurie yra prisegami prie Siuntimo įrašo bei gali būti bet kada atspausdinti ir priklijuoti prie pačios siuntos.

#### **Nutolusios atsarginės kopijos**

"Enterprise" turi galimybę sukurti ir automatiškai išsiųsti padarytą atsarginę duomenų bazės kopiją į nutolusį serverį, siekiant maksimalaus duomenų saugumo. Kiekvieną naktį, kai tik pradedama kurti tekstinė atsarginė duomenų kopija, ji yra automatiškai padedama nutolusį serverį.

Jei kas nors atsitiktų su Jūsų "Enterprise" duomenų baze arba Jūs negalėtumėte atstatyti duomenų iš lokaliai turimos kopijos, Jums tereikia turėti veikiančią "HansaWorld" programą ir ji suimportuos atsarginę duomenų kopiją iš nutolusio serverio.

Mes labai rekomenduojame, kad, net ir užsisakius nutolusios atsarginės kopijos paslaugą, klientai ir toliau lokaliai saugotų automatiškai daromas atsargines duomenų kopijas,

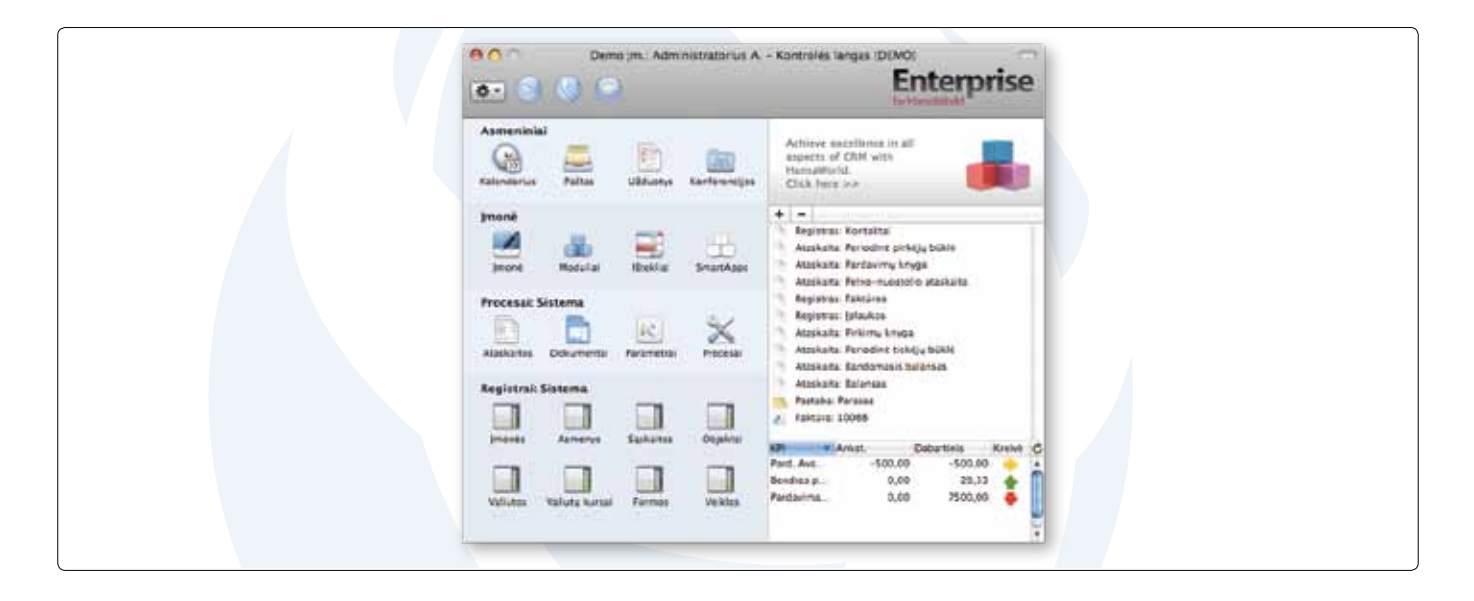

tačiau šios turėtų visais atvejais būti saugomos fiziškai kuo toliau nuo pačio serverio. Mūsų siūloma nauja paslauga gali būti plečiama pagal Jūsų poreikius, automatizuoja duomenų atsarginės kopijos saugojimą fiziškai nutolusiame serveryje bei eliminuoja IT specialistų poreikį administruoti šiuos veiksmus.

#### Techninės naujienos

#### **Automatinis versijos atnaujinimas**

Dabar tereikia tik vieną kartą įdiegti kliento programinę įrangą klientų kompiuteriuose, nes kai tik yra atnaujinama programos versija centriniame serveryje, prisijungęs klientas bus informuojamas, kad versija yra atnaujinta ir jam bus pasiūlyta atsinaujinti versiją savo kompiuteryje. Klientui tereikės tik sutikti (vienas mygtuko spustelėjimas), kad versija būtų atnaujinta ir tai bus atlikta automatiškai.

#### **Kliento programos paleidimas iš naujo**

Jei serveris yra užsiėmęs, pavyzdžiui, vykdo sudėtingą apdorojimo procesą, ekrane netrukus pamatysite pranešimą "serveris užimtas arba neatsako". Jūs galite palaukti, kol serveris pabaigs vykdyti užduotį, išjungti klientą arba paleisti klientą iš naujo – visi šie pasirinkimai galimi tiesiai aukščiau įvardintame pranešime.

#### **Prieigos teisės Konferencijose**

Jau yra galimybė kiekvienam naudotojui nustatyti tik skaitymo teisę konferencijoje. Naudotojai su tokia teise galės skaityti konferencijos turinį, bet negalės atlikti jokių pakeitimų. Taip pat yra galimybė nustatyti naudotojų teises į prisegtus konferencijose dokumentus. Galima pasirinkti tarp pilnos prieigos, tik skaitymo, ar teisės ištrinti ir keisti priedus ribojimo.

#### CRM

#### Parametrai>>CRM parametrai>>Naujas žymimasis langelis>> Rodyti rezultatus tik iš sekų

Ankstesnėse versijose, norint pasirinkti ir įdėti veiklos tipą į rezultato lauką veikloje, pasirinkties langas pateikdavo visus veiklos tipus, kokie tik tebuvo suvesti į sistemą, ir todėl būdavo sunku greitai surasti reikiamą veiklos tipą. Dabar, jei pažymėsime šį žymimąjį langelį, bus rodomi tik tie veiklų tipai, kuriems yra priskirtos veiklų sekos pagal originalų veiklos tipą.

# Viešbutis ir Restoranas

Viešbutis>>Parametrai>>Rezervacijų internetu parametrai>> Naujas žymimasis langelis>>Aktyvuoti rezervacijas internetu

Dabar galima bet kada nuspręsti, ar rezervacijos internetu turi būti ijungtos ar išjungtos.

Viešbutis>>Registras>>Rezervacijos>>Galimybė perkelti vienos rezervacijos sudėtines dalis į kitą rezervaciją. Ši funkcija yra naudinga, nes viešbučio ar restorano personalas daro klaidas ir kartais priskiria prekes ar paslaugas ne tam svečiui ar kambariui, kuriam reikėtų. Dabar klaidingai priskirtą informaciją bus galima perkelti tarp rezervacijų.

#### Viešbutis>>Ataskaitos>>Tautybių statistika

Ši ataskaita padės bet kada gauti informaciją apie tai, iš kur atvyksta svečiai – pagal šalį ar pagal regioną. Kai kuriose šalyse tai yra privalomas išpildyti reikalavimas ir ši informacija turi būti nuolat teikiama Turizmo agentūrai.

#### Restoranas>>Parametrai>>Staliukų vaizdas

Dabar jau yra galimybė turėti grafinį staliukų vaizdą restorane. Yra galimybė valdyti keletą restoranų įmonėje ar net valdyti po keletą restoranų keliuose viešbučiuose. Kai tik barmenas ar padavėjas prisijungia prie sistemos, atsiranda galimybė jiems matyti grafinį staliukų vaizdą ir taip pat priskirti tam tikrus staliukus padavėjui. Darbas su baro kortelėmis ar staliukais tampa žymiai lengvesnis.

# Pardavimų knyga>>Faktūros (Liečiamojo ekrano)>>

#### Anuliavimo / Trynimų kontrolė

Naujas Vartotojų grupės veiksmas sukurtas (modulis Sistema>>Parametrai): Leisti anuliuoti liečiamojo ekrano faktūras:

- Nėra – jei nustatytas toks lygis, naudotojas negalės nei šalinti prekes iš faktūrų, nei sumažinti kiekį iki 0. Naudotojas taip pat negalės nei uždaryti jau pradėtos naudoti baro kortelės, nei uždaryti naujos baro kortelės, prieš tai neišsaugojus jos.

- Pilnas – jei nustatomas toks lygis, naudotojas galės anuliuoti eilutes pasirinktoms prekėms, tačiau tokie anuliavimai bus matomi. Eilutės bus anuliuojamos pilnai, t.y. jei joje buvo 3 vnt. alaus – visi ir bus anuliuoti, o jei reikalinga anuliuoti tik vieną vnt. – tada reikės sukurti papildomą eilutę 2 vnt.

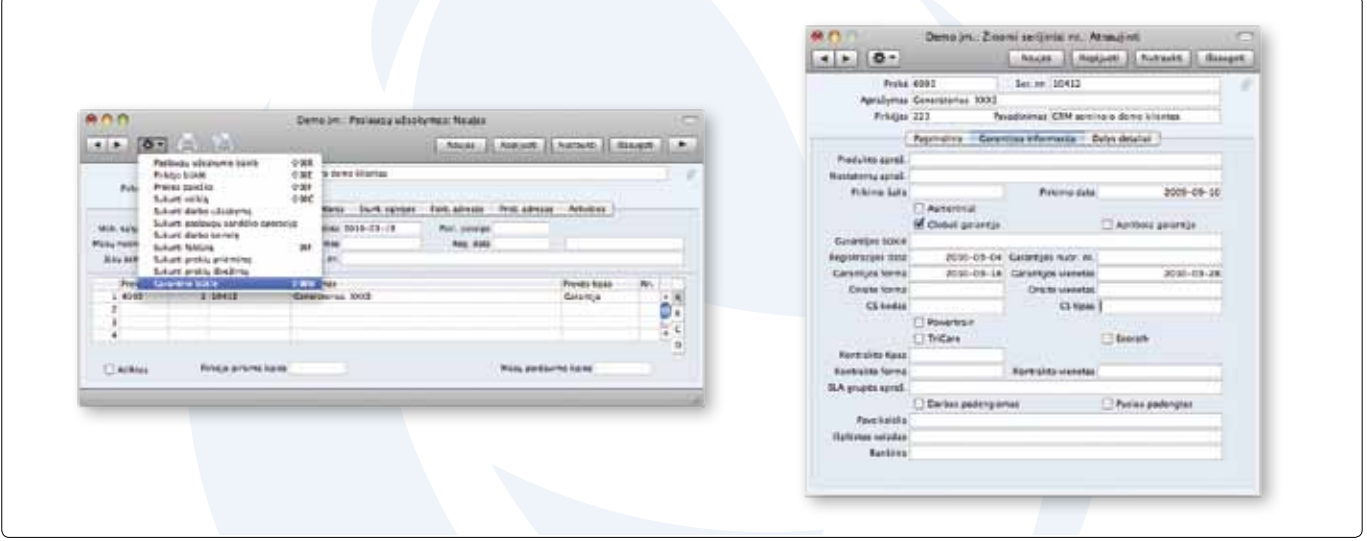

#### Restoranas>>Registrai>>Tikrinti kainą

Baro kortelėje atsirado naujas mygtukas Tikrinti kainą. Paspaudus ji atsidaro langas, kuris yra analogiškas baro kortelei, tačiau turi tik prekių mygtukus. Paspaudus pasirinktos prekės mygtuką, prekė bus įdedama į matricą ir bus rodoma kaina. Norėdamas toliau dirbti su baro kortelės langu, naudotojas turi uždaryti šį langą.

#### Restoranas>>Ataskaitos>>Anuliavimų ataskaita

Ši ataskaita parodo visas Baro korteles ar Pardavimų knygos liečiamojo ekrano faktūras, kurios buvo anuliuotos. Ji padės jums geriau valdyti restorano POS operacijas.

Sistema>>Parametrai>>Vartotojų grupės>>Nauji veiksmai Dabar yra galimybė leisti naudotojams trinti prekes baro kortelėje ar liečiamojo ekrano faktūroje.

Dabar yra galimybė nustatyti naudotojų teises taip, kad jiems būtų leidžiama / draudžiama atlikti veiksmus su šiais mygtukais: Mokėjimas, Kambarys, Užsakymai, Trinti, Pridėti, Išskaidyti ir kt.

Taip pat yra galimybė nustatyti naudotojų teises taip, kad naudotojas būtų išregistruojamas po to, kai jis atspausdina čekį ar užsakymą virtuvei iš baro kortelės.

### Darbų kaštai (projektų apskaita)

#### Registrai>Projektų grafikai>Projekto fazės

Sukurtas naujas registras Projekto grafikai, kuris leidžia kurti projektų fazes bei su šiomis fazėmis susieti visą eilę datų ir veiksmų. Galima nurodyti pradžios datą, trukmę, galutinę fazės datą, taip pat ir atsakingus asmenis.

Kiekvienai fazei galima nurodyti ir procentinę išraišką, todėl atsiranda galimybė bet kuriuo laiko momentu gauti ataskaitą, kiek projektas yra įvykdytas bei tuo pačiu paskatinti išrašyti visas sąskaitas už įvykdytus darbus. Fazes galima susieti su sąskaitomis ir tada sąskaitos bus išrašomos tik tuo atveju, jei fazės jau yra pasirašytos.

Parametrai>>Projektų parametrai>>Nauji žymimieji langeliai Prekių panaudojimas projektų biudžetuose>>|spėjimas ir **Neleisti** 

Kai yra suvedami realūs projekto kaštai (Laiko kortelės), Veiklos, Išlaidos, Pirkimo sąskaitos, sandėlio nuvertėjimai ar pristatymai), tada, jei šis žymimasis langelis yra pažymėtas ties Įspėjimas, galima naudoti prekę ar paslaugą, kuri nėra įtraukta į biudžetą, ar kiekiai yra didesni, nei buvo biudžetuota, - šiuo atveju naudotojas bus perspėtas apie tai, bet projektas gali būti išsaugotas. Tačiau jei žymimasis langelis yra pažymėtas ties Neleisti, tada bus neleidžiama įvesti jokių biudžete nenumatytų išlaidų ir reikės su klientu suderinti naują biudžetą, jį pakoreguoti ir tik tada įvesti realias išlaidas.

Šis nustatymas gali būti naudojamas bendrai – visiems projektams arba perspėjimai / draudimai įvesti išlaidas viršijančias suplanuotą biudžetą gali būti taikomi tik tam tikriems projektams.

Registrai>>Projektai>>Naujas laukas>>Projekto valiuta

"Enterprise" jau palaiko multi-valiutinius projektus. Tai pasiekiama pirmiausia nurodant valiutą projekto kortelėje. Pasiūlymai gali būti kuriami projekto valiuta, o projekto biudžetai, kurie buvo sukurti iš tokių pasiūlymų taip pat bus apskaitomi projekto valiuta. Projekto biudžetai taip pat išsaugos iš valiutos keitimo kursą, kuris bus paimtas iš valiutos kursų lentelės tai datai, kurią biudžetas buvo sukurtas.

Jei yra nurodyta valiuta projekto kortelėje, tada visos tokio projekto operacijos bus apskaitomos tiek įvesta projekto valiuta, tiek bazine valiuta, pagal operacijos dienos valiutos kursą (kuris irgi išsaugomas projekto operacijos įraše).

Registrai>>Projektai>>Naujas funkcionalumas>>Sulaikymas Jei Jūs sutariate, kad klientas gali sulaikyti tam tikrą sumą nuo projekto vertės iki galutinio projekto perdavimo, yra galimybė įvesti šią sumą Išankstinių apmokėjimų skiltyje, pasirenkant tipą Sulaikymas.

Tada sulaikoma suma bus perkelta į atitinkamas balansines sąskaitas bei bus neleidžiama išrašyti faktūros sulaikytai sumai. Kai jau bus galima išrašyti sąskaitą ir sulaikytai sumai, bus išrašyta speciali sąskaita, o balanse bus reversuoti šių sumų įrašai.

Taip pat yra galimybė valdyti sulaikymus ir Pirkimų knygoje, kur Jūsų klientai gali Jums suteikti galimybę sulaikyti tam tikras sumas.

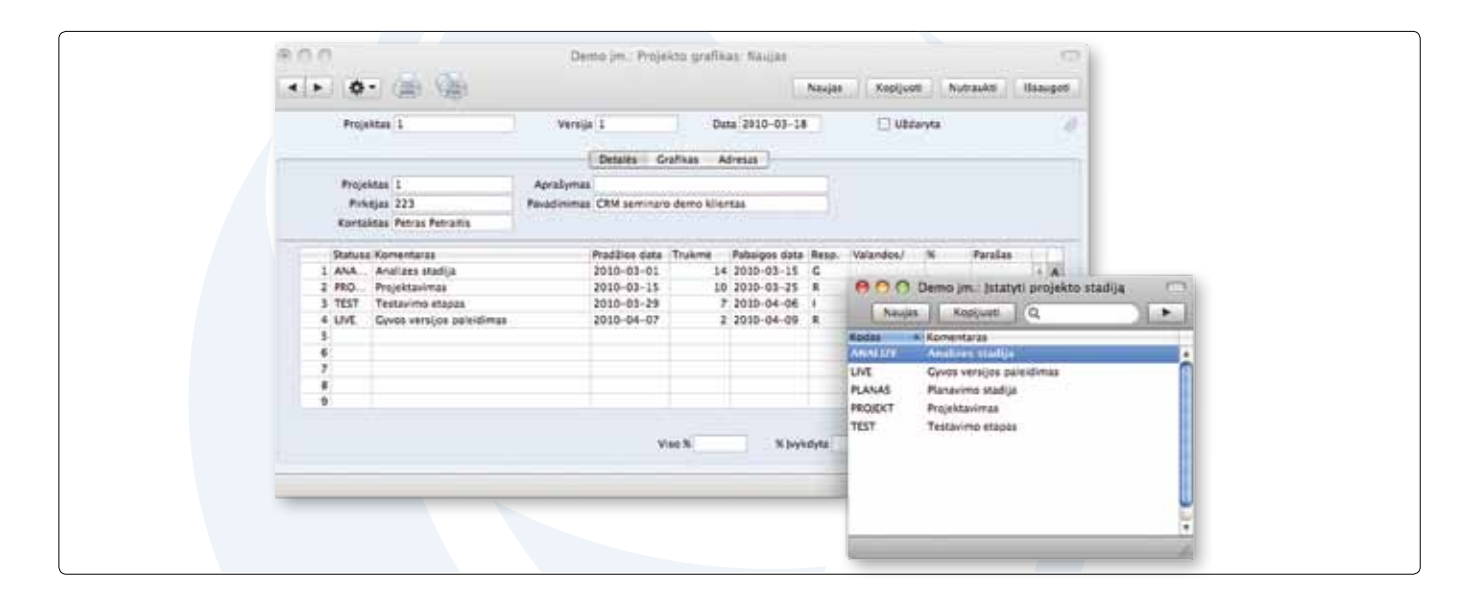

Ataskaitos>>Nauja>>Projekto rezultatas ir biudžetas Kai yra pažymimas langelis Sumos, ataskaita parodys:

- Suplanuotas pajamas iš biudžeto, palygintas su pajamomis iš projekto operacijų;

- Suplanuotas išlaidas iš biudžeto, palygintas su išlaidomis iš projekto operacijų;

- Suplanuotą bendrą pelną iš biudžeto, palygintą su bendru pelnu iš projekto operacijų;

Kai yra pažymimas langelis Kiekiai, ataskaita parodys:

- Suplanuotus pajamų kiekius iš biudžeto, palygintus su pajamų kiekiais iš projekto operacijų;

- Suplanuotus išlaidų kiekius iš biudžeto, palygintus su išlaidų kiekiais iš projekto operacijų;

- Skirtumą tarp suplanuotų biudžete ir realių kiekių;

Ataskaita taip pat gali būti paleista detalizuojant pagal prekes, prekės tipus (medžiagos, paslaugos, sandėlis, pirkimai / subrangovai).

#### **Nebaigti darbai**

"Enterprise" programa dabar jau turi realaus laiko išlaidu apskaitą Darbų kaštų modulyje. Įrašai iš kitų knygų sistemoje gali betarpiškai perduoti informaciją nebaigtų darbų vertinimui ir kaupimo sąskaitoms bei šie įrašai yra reversuojami automatiškai, išrašant sąskaitas. Šiam funkcionalumui palaikyti buvo sukurta nemažai procedūrų, kurių vartotojas nemato.

#### Dokumentai>>Projekto operacijos

Yra galimybė atspausdinti tiek projekto operacijų sąrašą ar tam tikrus Projekto Informacijos laukus.

# **Ribota prieiga Darbų kaštų modulyje**

Projektuose rasite lauką Nariai, kuris leidžia susieti asmenis, dalyvaujančius projekte su projektu. Projektai gali būti peržvelgiami grafiniame Išteklių lange, o detalizuojant pagal projekto numerį gausime kiekvieno projekto nario užimtumą (su galimybe filtruoti nario veiklas šiame projekte ar visuose projektuose).

Naują lauką "Nariai" rasime ir projekto biudžeto ir projekto grafiko kortelėse, o šis laukas bus automatiškai užpildytas, kai nariai bus įvesti į atitinkamą projekto kortelės lauką. Ribotos prieigos funkcionalumas įtakos ir šiuos laukus – bus filtruojama asmens prieiga tik prie tų įrašų, kuriuose asmuo yra dalyvis arba tik prie tų įrašų, kuriuose asmuo priklauso tai pačiai pardavimo grupei, kaip ir vienas iš projekto narių.

#### Didžioji knyga

#### Parametrai>>Ataskaitų parametrai

Buvo atlikti štai tokie pakeitimai ir papildymai Ataskaitų parametrams:

- Jau yra galimybė pakeisti ataskaitų pavadinimus;

- Jau yra galimybė kopijuoti esamas ataskaitas, kurias galima modifikuoti, ir taip susikurti naujas ataskaitas, lengvai ar smarkiai pakeičiant pradinę;

# Ataskaitos>>Finansiniai rodikliai ir Parametrai>>

Ataskaitų parametrai>>Finansiniai rodikliai Yra atlikta visa eilė patobulinimų šios ataskaitos apibrėžimui:

- Formulės įvedimas su vedlio pagalba;
- Galimybė nustatyti stulpelių pozicijas;
- Galimybė paslėpti eilutes ataskaitoje;
- Galimybė paslėpti stulpelius ataskaitoje;
- Detalus ataskaitos išdėstymas, išvardinant sąskaitas bei su detalizavimo galimybe;
- Apvalinimo galimybės nustatymai tiesiai ataskaitos pasirinkimo lange;
- Galimybė greitai pasirinkti ir paleisti ataskaitą daugeliui vieno tipo objektų;
- Paleiskite Sąskaitų plano ataskaitą ir matysite kurios sąskaitos yra naudojamos Finansinių rodiklių ataskaitoje ir kurios buvo praleistos.

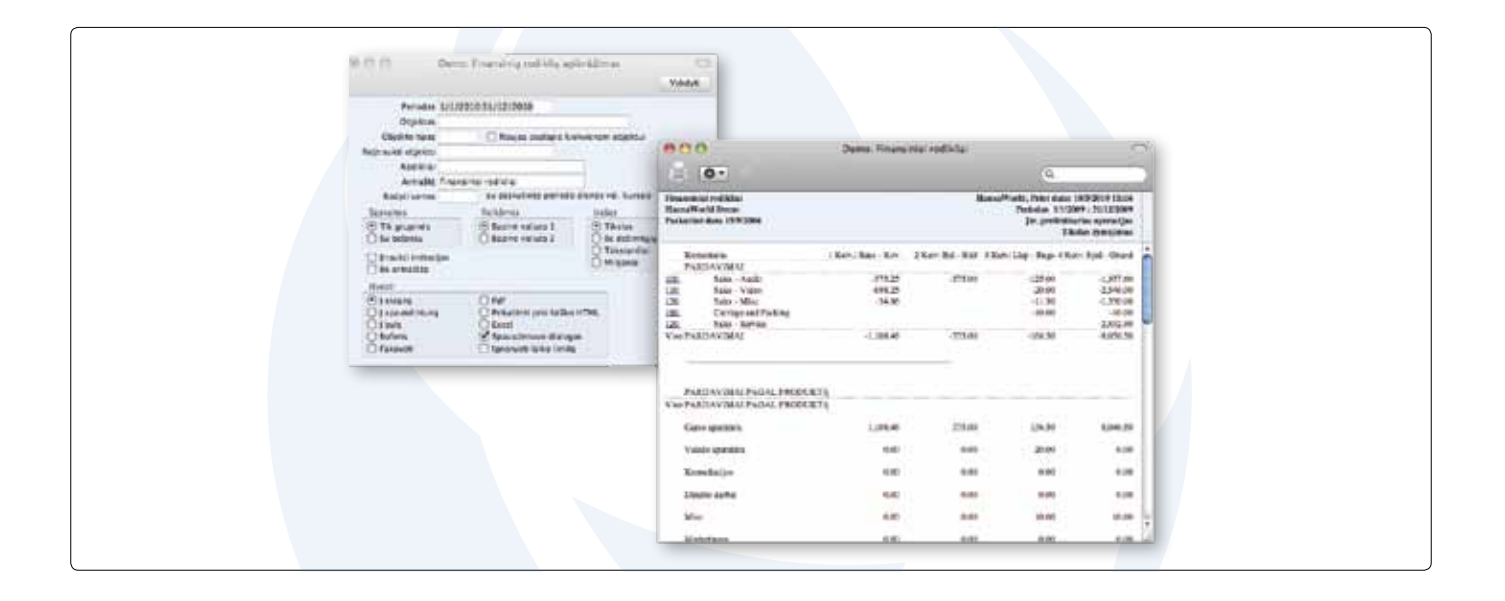

# Pirkimų knyga

#### Registrai>>Mokėjimai>>Peržiūrėti mokėjimus>> Funkcijos>> Sukurti el.paštą

Jau yra galimybė išsiųsti el.paštu mokėjimų patvirtinimus Jūsų tiekėjams. Tik norime atkreipti dėmesį, kad norint siųsti el.pašto žinutes, yra reikalinga įsigyti / turėti Vidinio ir Išorinio pašto modulius.

Ataskaitos>>Pirkimų knyga>> Naujas pasirenkamasis langelis >>Detaliai laikotarpiais

Šis pasirinkimas suteiks galimybę matyti kiekvienos neapmokėtos sąskaitos detalią laikotarpių informaciją.

# Pirkimų užsakymai

Registrai>>Perkamos prekės>> Naujas laukas>>Patalpa

Dabar yra galimybė turėti priskirtąjį tiekėją patalpai. Ši galimybė leidžia įmonėms su daugeliu padalinių teikti užsakymus lokaliems tiekėjams prekėms, kurios lokaliai gali būti įsigytos pigiau.

#### Registrai>>Naujas>>Pristatymų pranešimai

Kartais yra pageidaujama, kad užsakytos iš tiekėjo prekės būtų pristatomos tiesiai klientui, vietoj to, kad šios būtų pristatytos jums, o tada jau patiems tektų jas pristatinėti klientui. "Enterprise" dabar jau palaiko tokį veiklos procesą. Tiek pirkimų, tiek pardavimų užsakymuose galima nurodyti, kad bus vykdomas toks specifinis prekių pristatymas.

Kai tik yra gaunamas pranešimas, kad tiekėjas pristatė prekes, Funkcijos>>Suskurti pristatymo pranešimą – sukuriame tokius pranešimus tiek pirkimų, tiek pardavimų užsakymuose.

Toks pranešimo sukūrimas iš karto įtakoja tiek mūsų sandėlį, tiek pačią apskaitą.

Ataskaitos>>Perkamų prekių kainoraštis> Naujas laukas>>Patalpa

Jau yra galimybė paleisti šią ataskaitą filtruojant pagal patalpas. Ji parodys mums patalpas ir leis detalizuoti perkamas prekes.

#### Ataskaitos>>Tiekėjo vertinimas

Ši ataskaita įvertina Jūsų tiekėjus trimis aspektais:

- tiekimų vėlavimo aspektu (prekių gavimo data yra palyginama su planuoto pristatymo data pirkimo užsakyme);

- Kiekiai (skaičiuojamas kiekių skirtumas ir parodomas kiekio bei procentų nukrypimas tarp pirkimo užsakymų ir labiausiai tikėtinų susijusių gavimų);

- Kainos (kaina, nurodyta pirkimo užsakyme yra palyginama su pirkimo sąskaita bei parodomas nuokrypis procentais ir verte);

Taip pat suskaičiuojamas visų parametrų vidurkis.

Procesai>>Apdorojimai>>Sukurti pirkimo užsakymus>>Naujas laukas>>Patalpa

Yra galimybė paleisti apdorojimo procesą, kuris sukurs pirkimo užsakymus patalpoms, kurios yra nurodytos perkamų prekių įrašuose.

Procesai>>Apdorojimai>>Pakartotinio užsakymo reikalavimai

Apdorojimas sukuria pirkimo užsakymus patalpai, tačiau tai darant "Enterprise" įvertins Jūsų pirkimo poreikius nurodytam ateities periodui, remiantis vidutiniais mėnesio pardavimais praeityje. Šis įvertinimas yra panaudojamas numanant ateities pardavimus ir sukuriant atitinkamus pirkimo užsakymus šiam ateities periodui.

# Pasiūlymai

Ataskaitos>>Pasiūlymų žurnalas>>Naujas pasirinkimo laukas pridėtas ataskaitos specifikacijoje>>Prekė

Todėl dabar yra galimybė pasižiūrėti kokiems pirkėjams buvo pasiūlyta kokia nors prekė.

Ataskaitos>>Pasiūlymų srautas>>

Nauji pasirinkimo laukai pridėti ataskaitos specifikacijoje>> Prekė ir Prekės grupė.

Ataskaitoje galėsime matyti visus atvirus pasiūlymus su tam tikromis prekėmis ar prekių grupėmis.

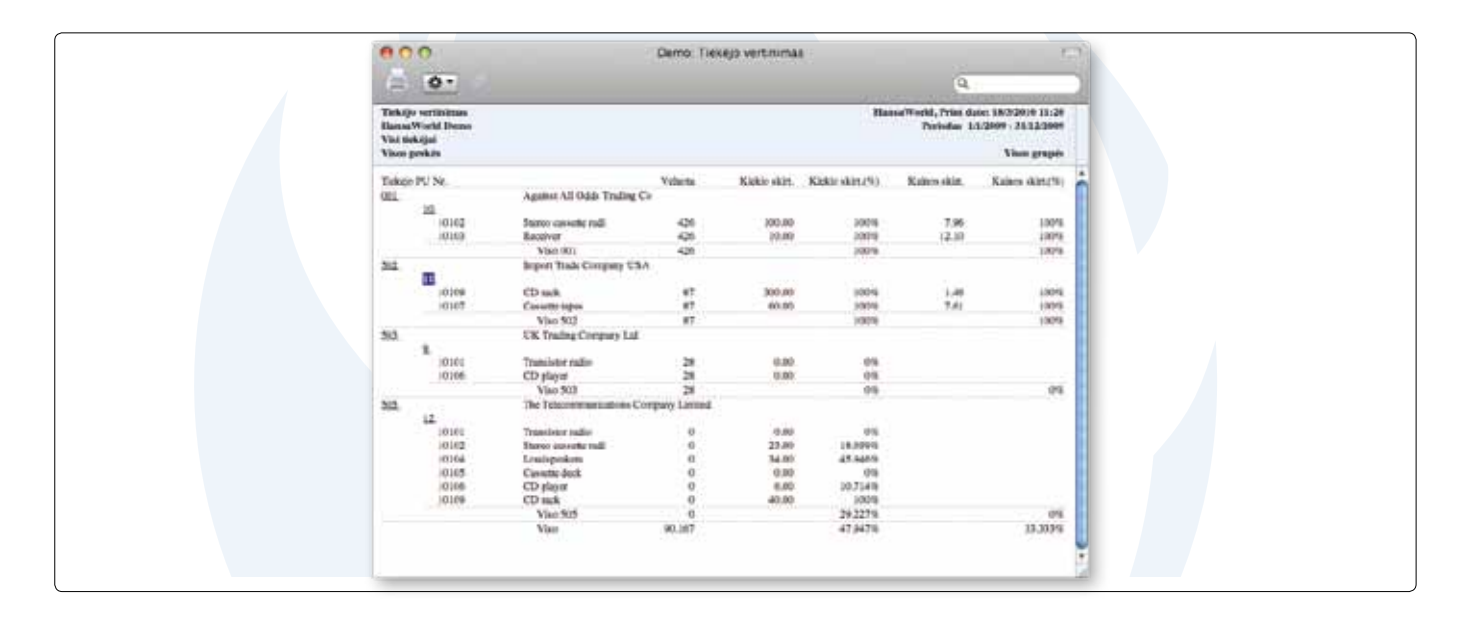

#### **Turizmas**

Turizmo modulyje buvo atlikta daug pakeitimų ir papildymų. Modulis yra skirtas tokių veiklų, kaip išvykos plaustais, skraidymas karšo oro balionais, vestuvės, paėmimas iš, ar nuvežimas į oro uostą ir kt. Modulis leidžia susikurti pasiūlymų paketus ir administruoti tokias veiklas.

Naudojantis šiuo moduliu bus puikiai matoma kiek žmonių ir į kokias veiklas jie yra užsiregistravę, o taip pat nesunkiai bus galima sujungti kelias veiklas į vieną paketą. Turizmo modulis yra integruotas su Viešbučių moduliu ir todėl veiklas bus nesunku susieti su rezervacijomis.

#### Pardavimų knyga

Parametrai>>Laikotarpiai>>Naujas žymimasis langelis>> Rodyti faktūras nustatytai datai, kaip esamas faktūras

Pažymėję šį langelį turėsime galimybę atskirti vėluojamas apmokėti sumas į tokias, kurios galioja jau dabar ir kurios dar negalioja. Tarkime, kad mes žiūrime į ataskaitas mėnesio pabaigoje, o mūsų klientai turi 30 dienų apmokėjimo terminą. Taigi, jei mes žiūrime ataskaitas birželio pabaigoje, tada visos sąskaitos, kurios išrašytos gegužę bus jau su praėjusiu mokėjimo terminu, o tos, kurios išrašytos birželį – dar negalios. Anksčiau nebuvo galimybės atskirti šias dvi sumas. Šis parametras yra taikomas Periodinei pirkėjų būklei, Neapmokėtų faktūrų pirkėjų būklei, Pardavimų knygos ataskaitai. Šis parametras taip pat gali būti naudojamas ir spausdinant Periodinės pirkėjo būklės dokumentą (laukai Galiojantis dabartinei datai ir Galiojantis).

Registrai>>Faktūros>>Keletas pardavėjų ir keletas pardavimo grupių vienoje pardavimo operacijoje (atskiriant pardavėjus kableliais)

Šis funkcionalumas suteiks jums galimybę lengvai padalinti pardavimo komisinius tarp kelių pardavėjų, jei šie prisidėjo prie tokio pardavimo. Ataskaita Premijos pardavėjams išskaido komisinius, jei faktūroje yra nurodytas daugiau nei vienas pardavėjas. Daugiau nei vieną pardavėją ar pardavimo grupę galima nurodyti ir pasiūlymuose, paradavimų užsakymuose ar projektų biudžetuose.

#### Registrai>>Faktūros>>Faktūra: tikrinti>>Funkcijos>>Vadybininko nuolaidos perrašymas

Vadovas ar vadybininkas, kuriam yra suteiktas "geresnis" minimumo kainoraštis, nurodytas Asmens kortelėje, gali padidinti nuolaidą faktūros eilutei įvesdamas savo slaptažodį.

Registrai>>Faktūros>> Faktūra: tikrinti>> Naujas stulpelis>>Pozicija

Faktūros matricoje jau galima nurodyti ir poziciją.

#### Ataskaitos>>Periodinė pirkėjų būklė

Naujas pasirenkamasis mygtukas klientams (visi, su operacijomis ar likučiu, su likučiu).

Dabar jau yra galimybė pasirinkti šioje ataskaitoje klientus, kurie neturi likučių, bet turi vykdytų operacijų. Taip pat ši ataskaita jau yra vykdoma tokiu būdu, kuris neblokuoja naudotojų, besinaudojančių sistema.

#### Ataskaitos>>Pirkėjo/prekės statistika>>Naujas žymimasis langelis>>Rodyti įvairoves

Jei pažymėsite šį langelį, ataskaita parodys kokią prekės įvairovę įsigijo tam tikras pirkėjas.

#### Dokumentai>>Periodinė pirkėjų būklė

Naujas pasirenkamasis mygtukas klientams (visi, su operacijomis ar likučiu, su likučiu).

Dabar jau yra galimybė šiame dokumente įtraukti klientus, kurie neturi likučių, bet turi vykdytų operacijų. Anksčiau operacijų nebuvo galima spausdinti. Dokumente yra galimybė spausdinti visus įrašus, tik tuos, kurie su likučiais arba tuos, kurie su likučiais ir operacijomis per nurodytą periodą. Šis dokumento spausdinimas jau yra vykdomas tokiu būdu, kuris neblokuoja naudotojų, besinaudojančių sistema.

#### Dokumentai>>Naujas>>Laiškai pirkėjams

Naudokite šį dokumentą, norėdami atspausdinti vieną priminimą su bendru kontakto balansu.

Procesai>>Apdorojimai>>Naujas>>Sukurti laiškus iš faktūrų.

Dabar jau yra galimybė liepti sistemai išsiųsti visas faktūras automatiškai, vietoj to, kad siųsti jas po vieną, naudojantis funkcija faktūrose>>sukurti el.laišką.

Procesai>>Apdorojimai>>Kurti neapmokėtų faktūrų pirkėjų būklės el.laiškus.

Dabar jau yra galimybė sistemai automatiškai išsiųsti visus priminimus apie neapmokėtas faktūras.

Procesai>>Apdorojimai>>Kurti periodinės pirkėjų būklės el.laiškus.

Dabar jau yra galimybė automatiškai išsiųsti visus periodinės pirkėjų būklės pranešimus.

#### Pardavimų užsakymai

Registrai>>Užsakymai>>Užsakymas: tikrinti>>Naujas stulpelis >>Pozicija.

Užsakymo matricoje jau galima nurodyti ir poziciją.

# Sandėlis

Parametrai>>Sandėlio parametrai>>Paslaugos ir paprastos prekės pirkimų užsakymai>>Naujas pasirenkamasis mygtukas>>Leisti keisti gautą kiekį

Anksčiau, kai buvo sukuriamas pirkimų užsakymas paslaugoms ar paprastoms prekėms, norėdami sukurti pirkimo sąskaitą, turėjome prieš tai sukurti prekių gavimą arba parametruose pažymėti "automatinis gavimas paslaugoms ir paprastoms prekėms". Dabar, kai yra pažymėtas šis mygtukas, naudotojas gali atnaujinti gautą kiekį pirkimo užsakyme rankiniu būdu.

#### Registrai>>Gražinimai tiekėjams

Įvairios prekės į sandėlį gali būti gautos per kelis pirkimo užsakymus. Jei reikėdavo grąžinti prekes tiekėjui – procesas buvo sudėtingas, kadangi reikėdavo surasti teisingą pirkimo užsakymą ir iš jo sukurti gražinimą (per funkcijas).

Taip pat buvo nepatogu kurti vieną gražinimą vienam pirkimo užsakymui, nors gražinamų prekių gali būti ir daugiau – norėtųsi vieno dokumento bendram gražinimui.

Dabar tai jau įmanoma: kuriame naują įrašą gražinimuose tiekėjams, o operacijos matricoje, D skiltyje randame kelis naujus stulpelius:

- Pirkimo užsakymo (PU) Nr.

- Pirkimo užsakymo (PU) Eilutė, - jei čia nurodysime 0, tada bus perkeltos visos nurodyto pirkimo užsakymo eilutės.

Taip pat šioje skiltyje galima nurodyti ir (prekių) gavimo Nr. bei eilutės numerius atitinkamai.

Jei prekės turi serijinius numerius, kurie yra unikalūs visam sandėliui, tada pirkimo užsakymo ar prekių gavimo numeriai yra įrašomi automatiškai į gražinimų tiekėjams įrašą.

Registrai>>Inventorizacija>>Naujas stulpelis>>Pozicija

Inventorizacija jau gali būti vykdoma ir per pozicijas.

Ataskaitos>>Prekių likučiai>>Naujas laukas Pozicija

Ataskaitos pasirinkime galima nurodyti ir duomenis filtruoti per pozicijas.

Ataskaitos>>Prekių likučiai>>Naujas žymimasis langelis>> Rodyti įvairoves

Jei paleisite ataskaitą, prieš tai pažymėję šį langelį, tada prekių su įvairovėmis kiekiai bus rodomi sandėlyje pagal kiekvieną įvairovę atskirai.

#### Sistema

#### Parametrai>>KPI's

Buvo pridėta dar daugiau KPI, kurie leistų nuolat ir dar detaliau sekti įmonės pulsą. Taip pat yra galimybė nurodyti periodą, kuriam norite matyti savo KPI.

#### Parametrai>>Užrakinimas>>Pridėti nauji pasirinkimai:

Perspėti ir/arba neleisti įrašų su vėlesne data nei dabartinė, - ypač sandėlio naudotojai turėtų būti suinteresuoti šio parametro naudojimo, siekiant išvengti įvedimo klaidų.

#### Registrai>>Asmenys>>Naujas laukas>> Minimumo kainoraštis

Yra galimybė kiekvienam pardavėjui nurodyti minimalias kainas iki kurių šis pardavėjas gali operuoti nuolaidomis. Vadovas ar vadybininkas, kuriam yra suteiktas "geresnis" minimumo kainoraštis, nurodytas Asmens kortelėje, gali padidinti nuolaidą faktūros eilutei įvesdamas savo slaptažodį.

#### Registrai>>Formos>>Forma: tikrinti>>Funkcijos>>Parametrai >>naujas žymimasis langelis>>PDF gulsčias

Dabar jau yra galimybė siųsti dokumentus el.paštu ir gulsčiame formate (angl. landscape). Iki šiol dokumentai galėjo būti siunčiami tik statūs (angl. portrait). Tai suteikia daugiau lankstumo formų kūrime.

#### Ataskaitos>>Įrašų patikrinimas>>Naujas laukas>>Periodas

Dabar jau yra galimybė nurodyti periodą ataskaitos specifikacijoje. Tai leidžia jums surasti visus pagalbinių knygų įrašus nurodytu periodu (pvz. faktūros, mokėjimai, gavimai, pirkimai ir pan.), kurie neturi susijusio atitinkamo didžiosios knygos įrašo.

#### Užduotys

Užduotyse jau galima filtruoti Jūsų užduočių sąrašą ir pagal užduočių klases bei taip greičiau surasti specifines užduotis, kurias norima pabaigti vykdyti.

#### **Techninis**

Parametrai>>HAL taisyklės>>Peržiūros langas>>Funkcijos>> Pašalinti HAL taisykles

Ši funkcija ištrina visas HAL taisykles vienu kartu. Anksčiau tai buvo ne taip paprasta, ypač Windows aplinkoje trinti šias taisykles po vieną. "Enterprise" turi išorinius skriptus ir sprendimus, kurie automatiškai generuoja HAL taisyklių importo failą, todėl dabar galima ištrinti visas esamas HAL taisykles ir suimportuoti naujas.

Ataskaitos>>Nauja ataskaita>>Budinčios užduotys

Ataskaita išvardina visas paleistas ir budinčias sistemos užduotis bei taip pat parodo kaip dažnai užduotis yra vykdoma.

Sistema>>Parametrai>>Pasirenkamos galimybės>> Paralelinės ataskaitos

Pasirinkus vieną iš šių galimybių, dokumentų apdorojimas serveryje bus vykdomas paraleliniuose procesuose ir tokiu būdu bus mažiau veikiamas naudotojų darbas.

# Specifiniai šalių pakeitimai

Atlikta keletas papildymų Argentinos mokesčių apskaitai.

# Moduliai

- Verslo pranešimai
- Kasos knyga
- Čekiai
- Konferencijos
- Konsolidacija
- Kontraktai
- Mokymo kursų užsakymai
- Kredito valdymas
- Santykių su klientais valdymas (CRM)
- Muitinė
- EDI
- El.paštas
- Atskaitingų asmenų išlaidos
- Faksas
- Ilgalaikis turtas
- Kalendoriai
- Viešbutis
- Vidiniai sandėliai
- Juvelyriniai dirbiniai
- Darbų kaštai ir darbo laiko apskaita
- Gamybos resursų valdymas (MRP)

# **Technologijos**

- Verslo komunikatorius (Asterisk, Skype ir TAPI ryšio galimybės)
- Formų dizaineris
- HAL programavimo kalba
- Maršrutizavimas
- Sasaiu rinkinys
- Atminties atsarga
- ODBC
- SmartApps dizaineris
- Internetinė jungtis (WAN)

# Internetinės paslaugos

- Adreso identifikavimas
- Kredito kortelių mokėjimai
- Kredito istorija
- E-sąskaitos
- Elektroninės banko paslaugos
- Elektroninis PVM grąžinimas
- Valiutų kursai
- Pašto indeksai

Certified HansaWorld Business Partner:

- Didžioji knyga
- Kasa (POS)
- Kasa (POS) offline
- Kainodara
- Gamyba
- Pirkimų knyga
- Pirkimų užsakymai
- Pasiūlymai
- Nuoma
- Ataskaitų generatorius
- Kurortai
	- Išteklių planavimas
- Restoranas
- Pardavimų knyga
- Pardavimų užsakymai
- Paslaugų užsakymai
- Prekyba akcijomis
- SmartView veiklos analizė (BI)
- Sandėlis
- Užduočių valdymas
- Telefono pokalbių apskaita
- Sandėlio valdymas
- Internetinė parduotuvė ir turinio valdymo sistema

# Apie HansaWorld

HansaWorld yra pirmaujanti tarptautinė kompanija, besispecializuojanti verslo valdymo programinės įrangos sprendimų kūrime. Mūsų įmonių grupė visame pasaulyje šiandien yra įsteigusi 25 dukterines įmones, išsibarsčiusias įvairiuose kontinentuose ir šalyse, kuriose darbuojasi apie 300 darbuotojų, kurie kartu su nuolat augančiu partnerių tinklu yra pasiruošę vykdyti tarptautinius projektus bei pasiūlyti jums priežiūrą bei paslaugas Jūsų šalyje.

Grupė buvo įkurta 1988 metais dabartinio vykdomojo direktoriaus Karl Bohlin. Nežiūrint to fakto, kad grupė yra pasklidusi visame pasaulyje, didžiausios grupės įmonės bei pagrindinis produktų vystymas vis dar koncentruojasi Skandinavijos bei Baltijos šalyse. Mūsų produktai kalba 31 pasaulio kalba bei gali veikti praktiškai bet kokiame kompiuteryje bei bet kokioje operacinėje sistemoje. Didžioji dauguma iš 74000+ HansaWorld diegimų visame pasaulyje yra mažesnio ir vidutinio segmento įmonės, o taip pat didelių tarptautinių įmonių padaliniai kitose šalyse.

Kiekvienoje šalyje, kurioje HansaWorld vykdo aktyvius pardavimo veiksmus, į pagalbą yra pasitelkiamas vietinis produkto vadovas, kurio pagrindinės užduotys yra produkto vertimai (jei tai yra reikalinga), lokalizavimas, pritaikant produktą vietos komercinei ir apskaitos praktikai bei nuolatinė produkto kokybės kontrolė.

# Produkto strategija

"Enterprise by HansaWorld, pirmiausia buvo sukurtas "Apple Macintosh" platformai 1988 metais. Dar iki 1994 metų, kada sprendimas buvo pritaikytas ir "Windows" platformai, jis jau sulaukė tūkstančių klientų dėmesio keliose šalyse. "HansaWorld" auganti patirtis tarptautiniuose diegimuose bei nuolat taikomos modernios technologijos suteikia produktui puikias galimybes ir toliau sėkmingai vystytis bei tobulėti, tenkinant augančius ir kintančius klientų poreikius.

"HansaWorld" siūlo integruotas e-technologijas šiuolaikiniams verslo poreikiams: vidinis ir išorinis el.paštas, konferencijos, internetinių parduotuvių sprendimai, darbas nešiojamuose įrenginiuose. "Enterprise" gali būti ir Jūsų kompanijos interneto portalas. "Enterprise" programa yra kuriama naudojant C++ programavimo kalbą, o taip pat yra sukurta bei sprendimui optimizuota duomenų bazių valdymo sistema bei naudojami patikimi tinklo komunikacijų protokolai. Tokia naudojamų technologijų visuma leidžia "HansaWorld" programoms nesunkiai prisitaikyti prie praktiškai bet kokios platformos ir dirbti jose maksimalia sparta, patikimai ir stabiliai.

Šiandien "Enterprise" yra pritaikyta "Windows" 2000–XP, Vista, 7, o taip pat "Windows CE", "Mac OS X" ir "Unix", "Linux", "Sun", "Symbian S60", "Series80" bei "iPhone". "Enterprise" yra sertifikuota "IBM eServer" bei veikia "xSeries", "pSeries", "iSeries" ir "zSeries" serveriuose.

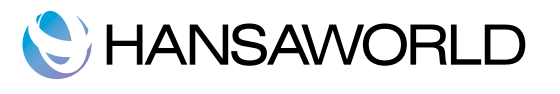

UAB "HansaWorld Lithuania" J.Galvydžio g. 3 (105 kab.), LT-08236 Vilnius, Lietuva Telefonas: +370 5 2661153, El.paštas: lithuania@hansaworld.com, www.hansaworld.com